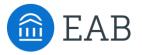

# Transfer Portal Support Office Hours

Wednesday, June 1st

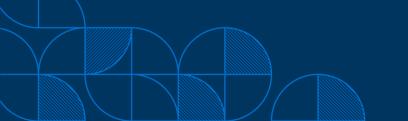

### **Connecting to Audio**

Refer to the meeting confirmation email you received in your inbox.

#### **Using Your Computer Speakers**

If you select the "Computer Audio" option, please be sure that your speakers or headphones are connected.

#### **Using Your Telephone**

If you select the "Phone Call" option, please dial in with the phone number and meeting ID provided.

| Date Time: Mar 31, 2020 03:00 PM Eastern Time (US and Canada)                                      |
|----------------------------------------------------------------------------------------------------|
| Join from PC, Mac, Linux, iOS or Android: <u>Click Here to Join</u>                                |
| Note: This link should not be shared with others; it is unique to you.                             |
| Add to Calendar Add to Google Calendar Add to Yahoo Calendar                                       |
|                                                                                                    |
| Or iPhone one-tap                                                                                  |
| US: +16468769923,,511418667# or +13126266799,,511418667#                                           |
| Or Telephone:                                                                                      |
| Dial(for higher quality, dial a number based on your current location):                            |
| US: +1 646 876 9923 or +1 312 626 6799 or +1 301 715 8592 or +1 346 248 7799 or +1 669 900 6833 or |
| +1 253 215 8782                                                                                    |
| Meeting ID: 511 418 667                                                                            |
| International numbers available: <u>https://eab.zoom.us/u/abLkP09Nci</u>                           |
| 5                                                                                                  |

## Using Zoom

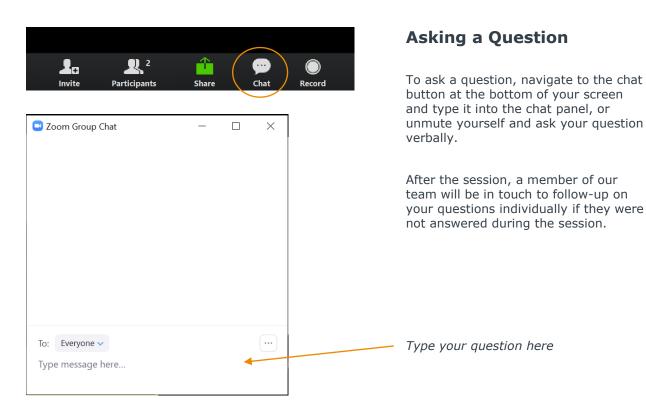

#### ©2022 by EAB. All Rights Reserved. eab.com

# Update your name (and include your institution)

#### **Update Your Name**

- Click Participants in your menu bar.
- On the right side of the screen, hover over your name, click more, and then click Rename.
- Add a dash and your institution name. You may also add your pronouns if you wish (example: they/them/theirs)

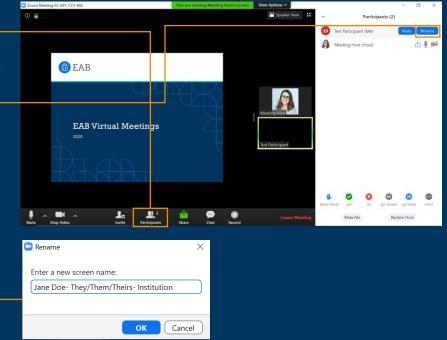

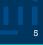

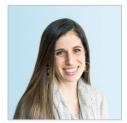

**Gina Schorr** *Partner Support* 

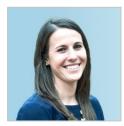

Kate Manning Transfer Portal

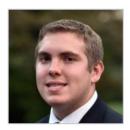

Brent Rice Partner Support

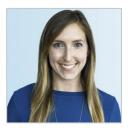

Allison Akalonu Transfer Portal

## **Content Management Resources**

#### **Content Management Summary** Below is a summary of the critical portal content that should remain up to date and the owners involved in the process. More details about the content decisions and owners for your institution are captured in the following section of the Portal Planner Step-by-step directions on how to update your site setup content can be found through this link in the Site Setup Guide. EAB recommends that you review and update the content at least once a year before the academic year (typically between May-July). The typical owners involved in each piece of content are indicated below. If more than one owner is required for the content, work through the changes in the following order: 1. App Admin - the Application Administrator can make these adjustments directly in the Transfer Portal Site Setup. 2. Partner SIS - the Application Administrator needs to work with your institution's business process owner to make the content adjustments in your SIS. The changes will then be displayed in the Transfer Portal following the next data feed. 3. EAB Partner Support Team (PST) - the Application Administrator to email TransferTechSupport@eab.com with desired changes for the content. Portal Content Partner SIS EAB PST App Adn College Name Change X college names College Display On/Off Review colleges not displayed and consider any changes × Guide Non-transferable Colleges Confirm accuracy of non-transferable colleges list х Terms Extend out to new terms and × New Program/Major Identify and upload any new programs offered х х Degree Audit Catalog- New Catalog Year Provide EAB with the new degree audit catalog year х Checklist Review all checklist items for accuracy, order, and details X resources. Add any new available resources Customized Messages Review custom messages to × confirm they are current Changing Program/Major Display Name Confirm current program names display correctly × Read the hover (i) and Abou short description & About the the Major text for each / × Major text program for updates

- Located in your Transfer Portal Planner
- Access through your EAB.com Box folder

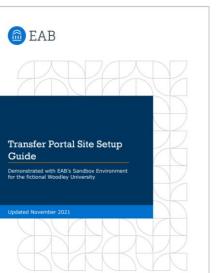

- Site Set up Guide
- App Admin Resources on eab.com: https://eab.com/wpcontent/uploads/2022/04/PDF-Transfer-Portal-Site-Setup-Guide.pdf

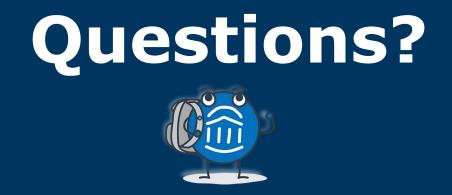

# We are here! Let us know if you have joined with a question!

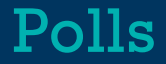

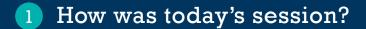

2 Would you like to be registered for the July 13<sup>th</sup> Office Hours session?